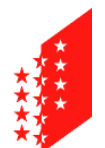

**CANTON DU VALAIS KANTON WALLIS**  Département des finances et de l'énergie **Service des ressources humaines**

Departement für Finanzen und Energie **Dienststelle für Personalmanagement**

# **Guide d'activation des pop-up sur les appareils Apple**

## **Mac / iPhone / iPad**

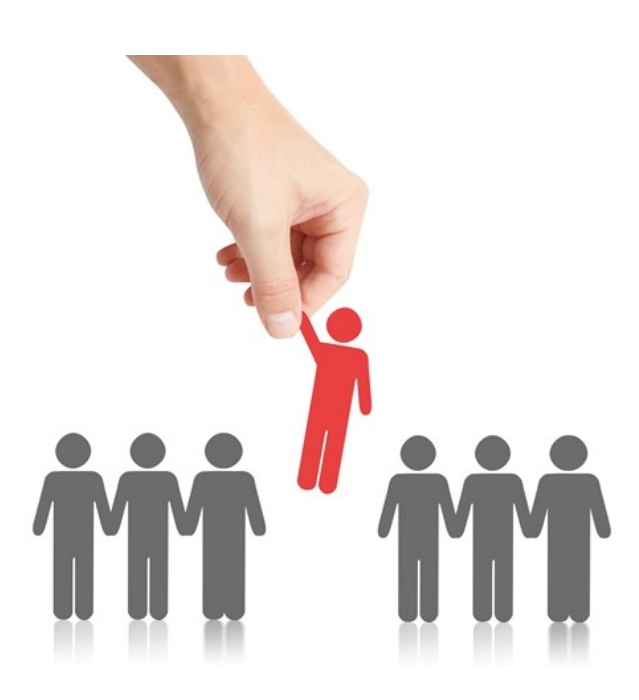

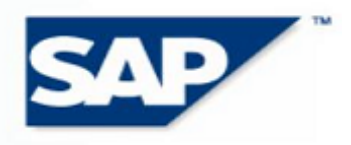

THE BEST-RUN E-BUSINESSES RUN SAP

## **1 Objectif**

Sur [www.vs.ch/jobs,](http://www.vs.ch/jobs) les postes ouverts à la postulation en ligne sont signalés par l'indication **postuler en ligne** 

Si vous utilisez le navigateur Safari sur un appareil de la marque Apple (Mac, iPhone, iPad), vous devez avoir activé les pop-up pour pouvoir accéder à l'interface de postulation. Ce guide vous explique comment activer les pop-up.

### **2 Sur un ordinateur de la marque Apple (Mac)**

En fonction du modèle, les icônes peuvent varier.

Aller dans Menu / Préférences…

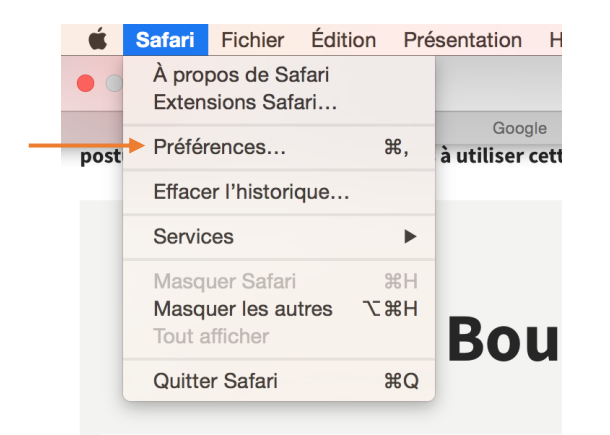

Sélectionner l'onglet « Sécurité » et désactiver la zone « Bloquer les fenêtres surgissantes »

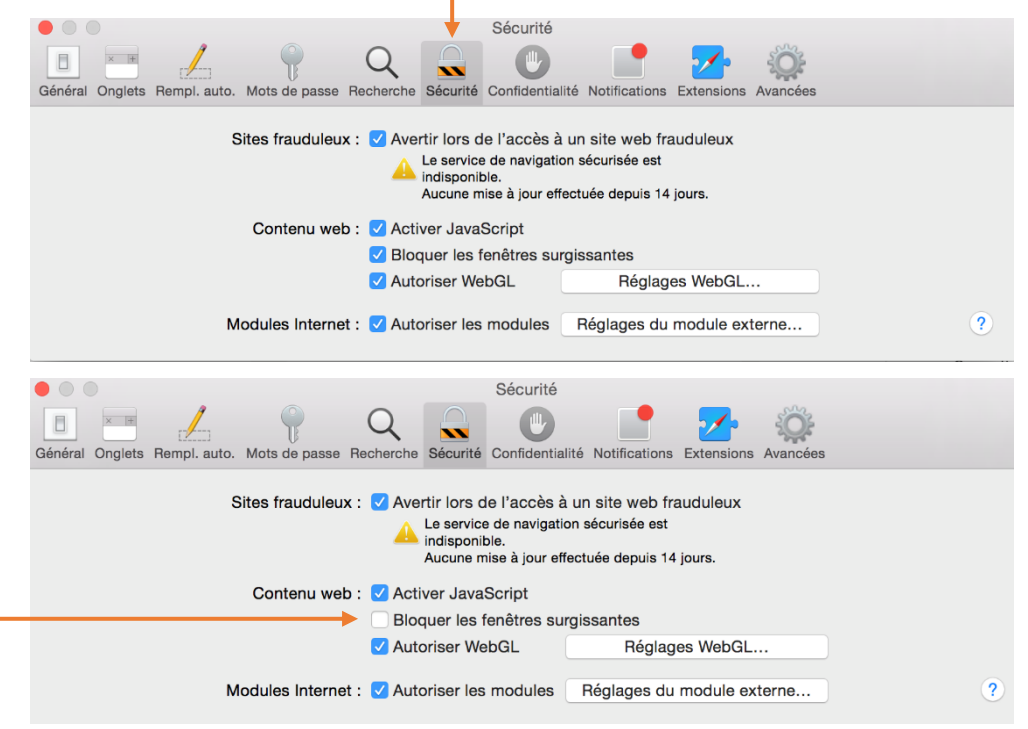

## **3 Sur un appareil mobile (iPhone/iPad)**

En fonction du modèle, les icônes peuvent varier.

#### Aller dans le menu « Réglages » :

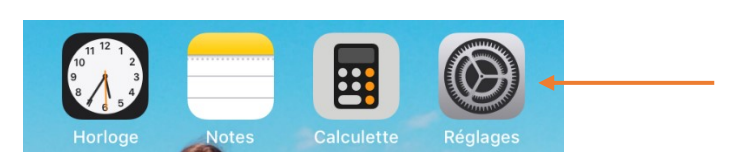

#### Rechercher « Safari » :

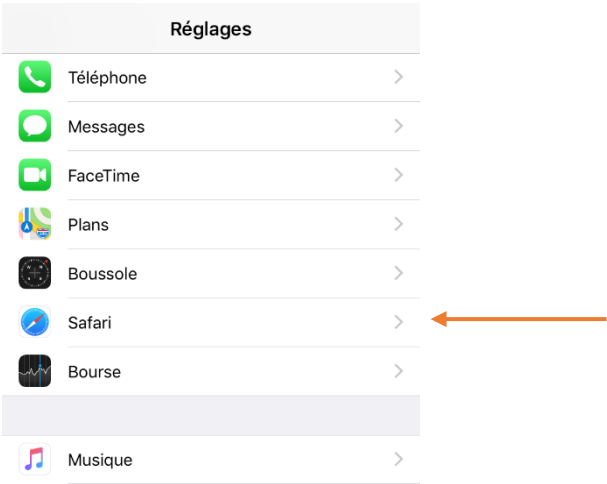

#### Rechercher l'option « Bloquer les pop-up » et la désactiver

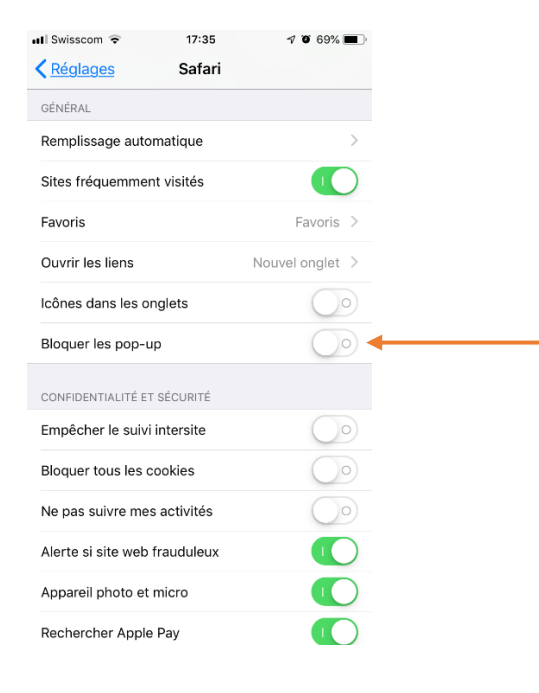